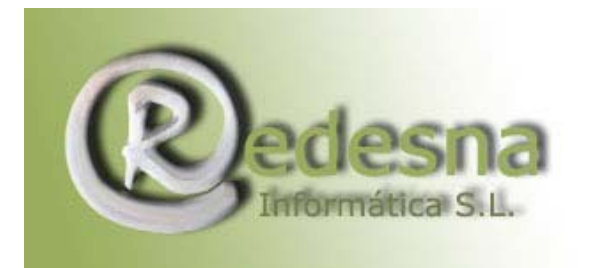

Punto de encuentro entre la Tecnología V. la Creatividad

## COMO PASAR DE WORD A PDF Y VICEVERSA?

Un método muy sencillo pasar de Word a PDF es utilizar una impresora virtual:

Das a imprimir, seleccionas la impresora PDF y guardas el documento en el nuevo formato. Esto sirve para cualquier tipo de documento que se pueda imprimir.

Para pasar de PDF a DOC es un poco más complicado, hay menos herramientas disponibles. El Solid Converter es de pago pero con 15 días de prueba.

Otra alternativa es el Adobe Acrobat Profesional, no el Acrobat Reader sino el Adobe Acrobat, para pasar de word a pdf solo le das en conver to pdf.

Para pasar de pdf a word te vas a Save as... y lo guardas con extension \*.doc y ya puedes hacer cambios y correcciones en tu documento !

REDESNA Informática espera que este manual de instrucciones te haya sido de utilidad !